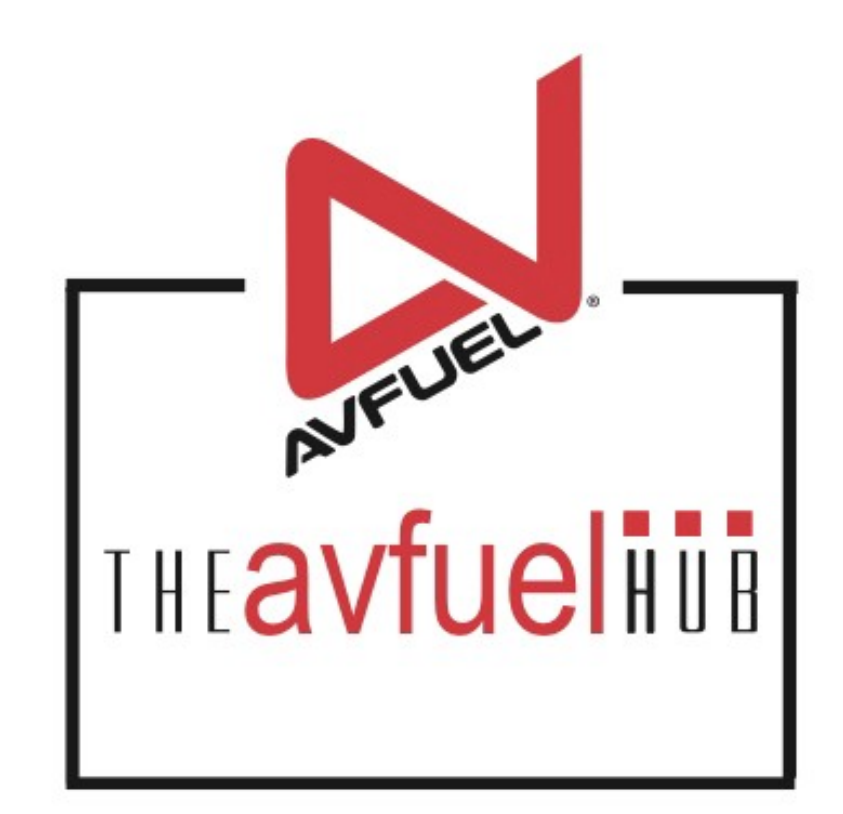

### **WEB TUTORIALS**

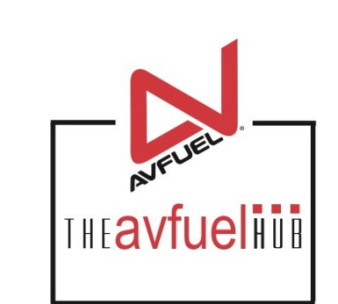

# **Fuel Inventory**

Adding Meter Readings to Sale Screens

## **Merchant Account**

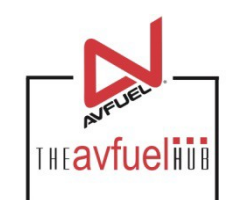

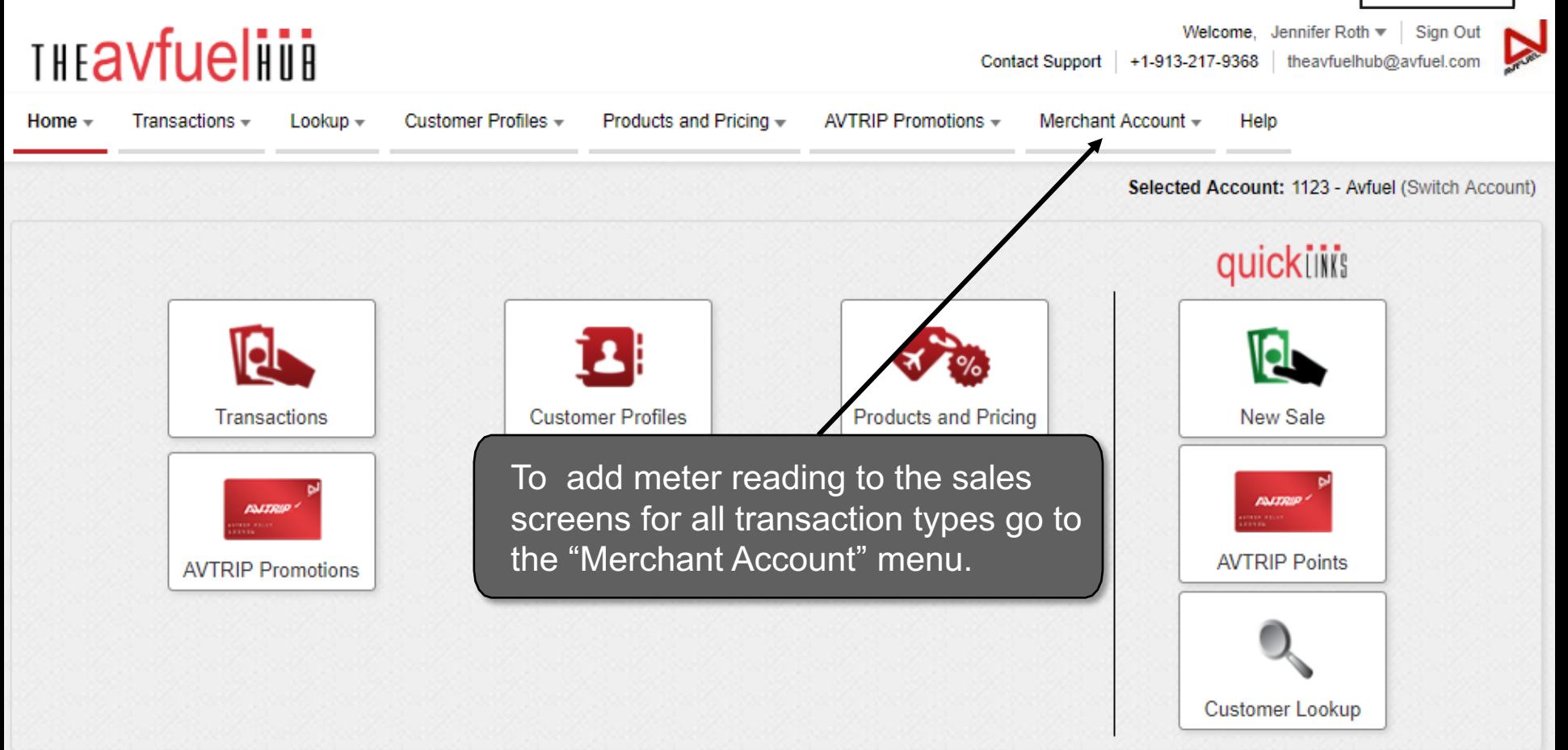

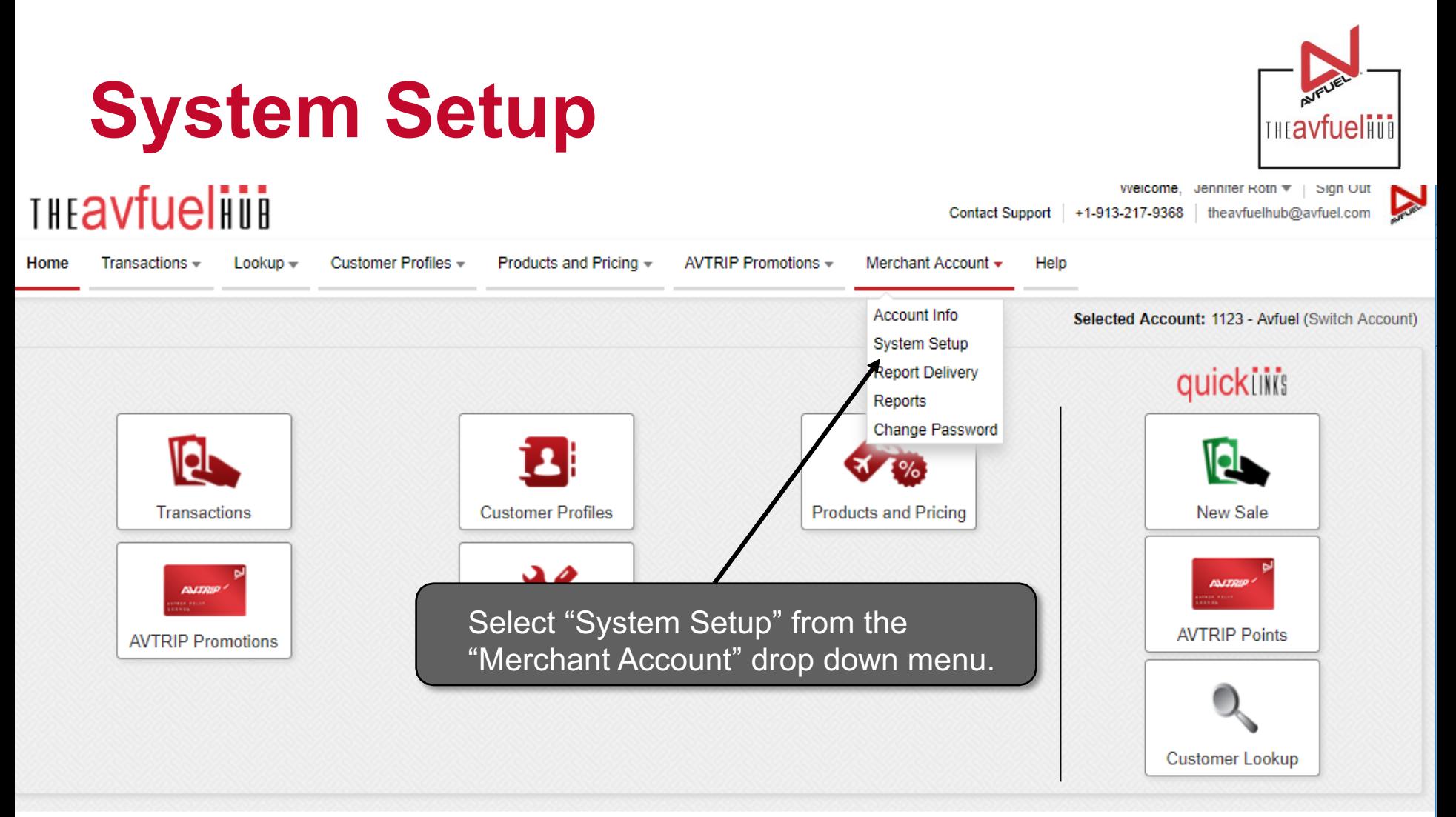

#### Contact Support | +1-913-217-9368 | theavfuelhub@avfuel.com

## **Fuel Entry Method**

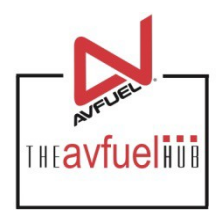

### **Transaction Details**

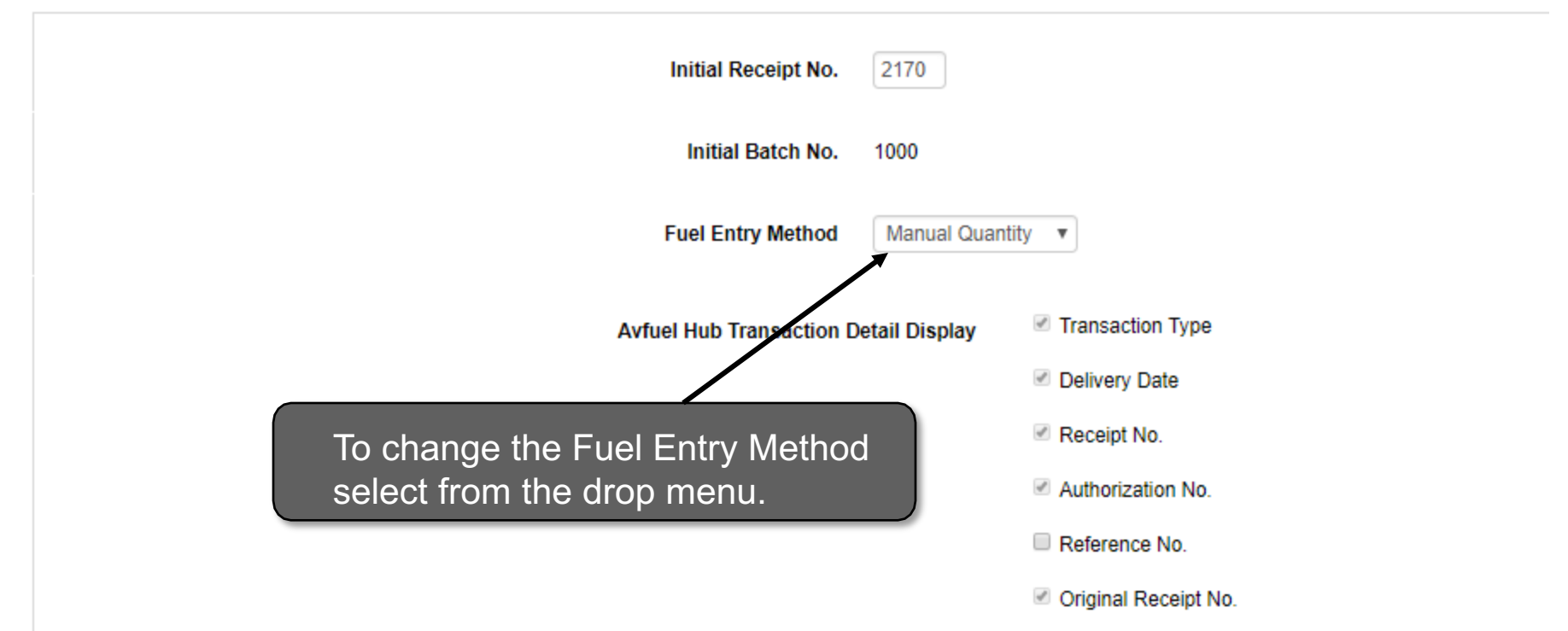

### **Meter Reading**

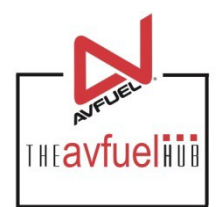

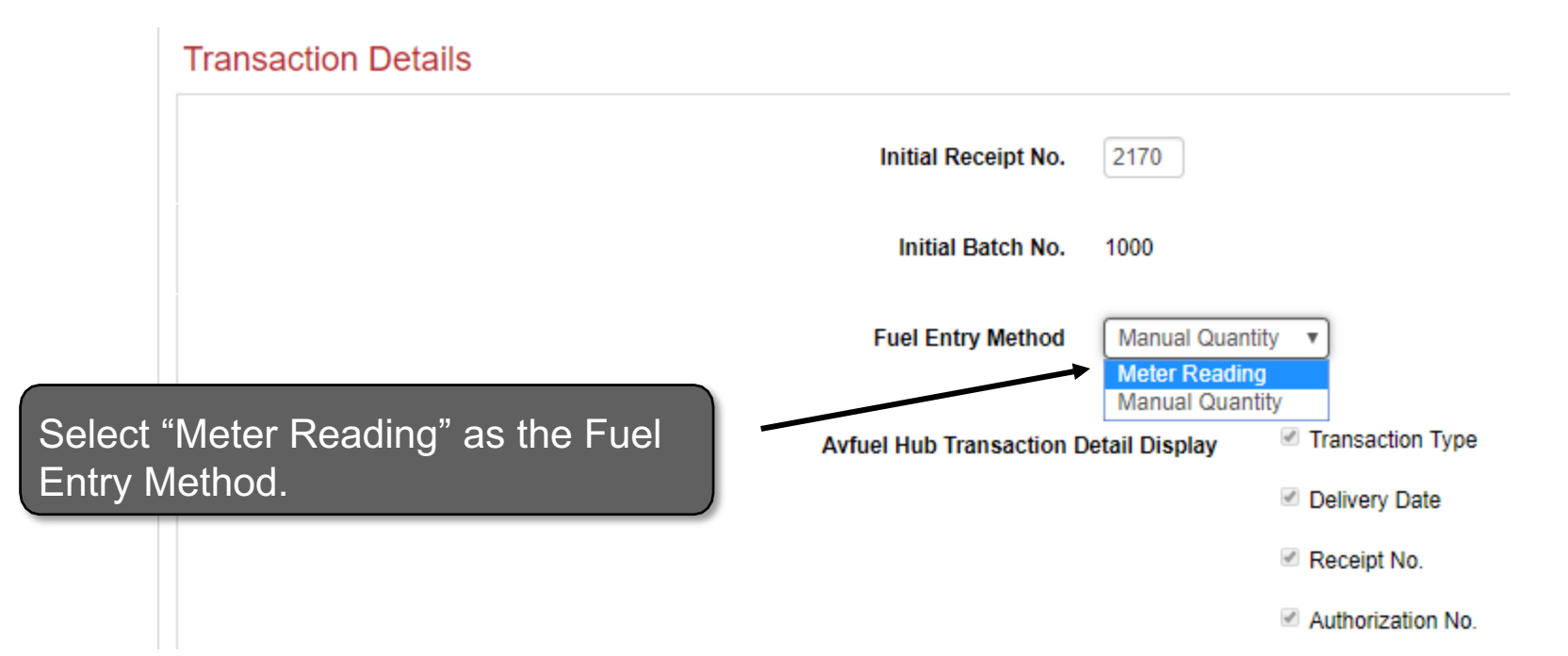

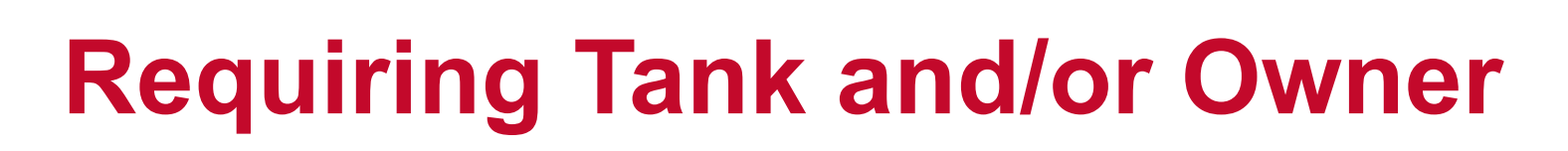

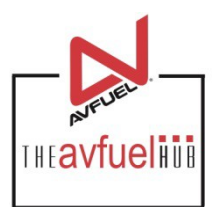

#### **Fuel Inventory**

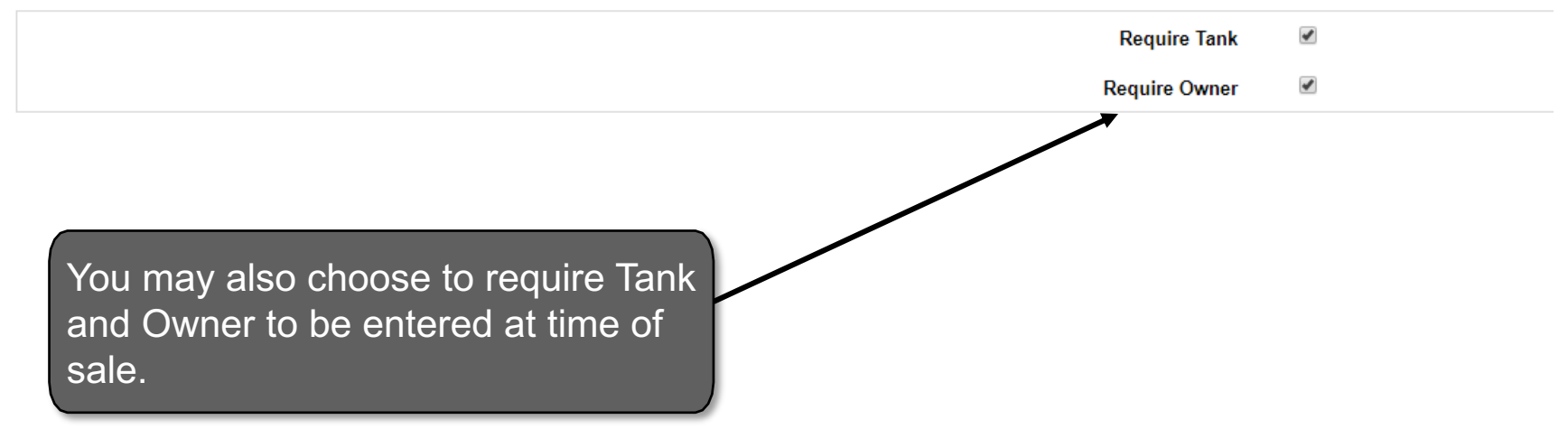

### **Save Customization(s)**

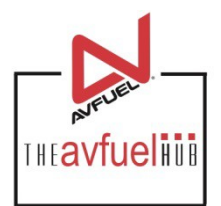

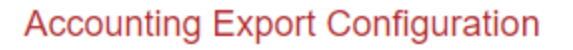

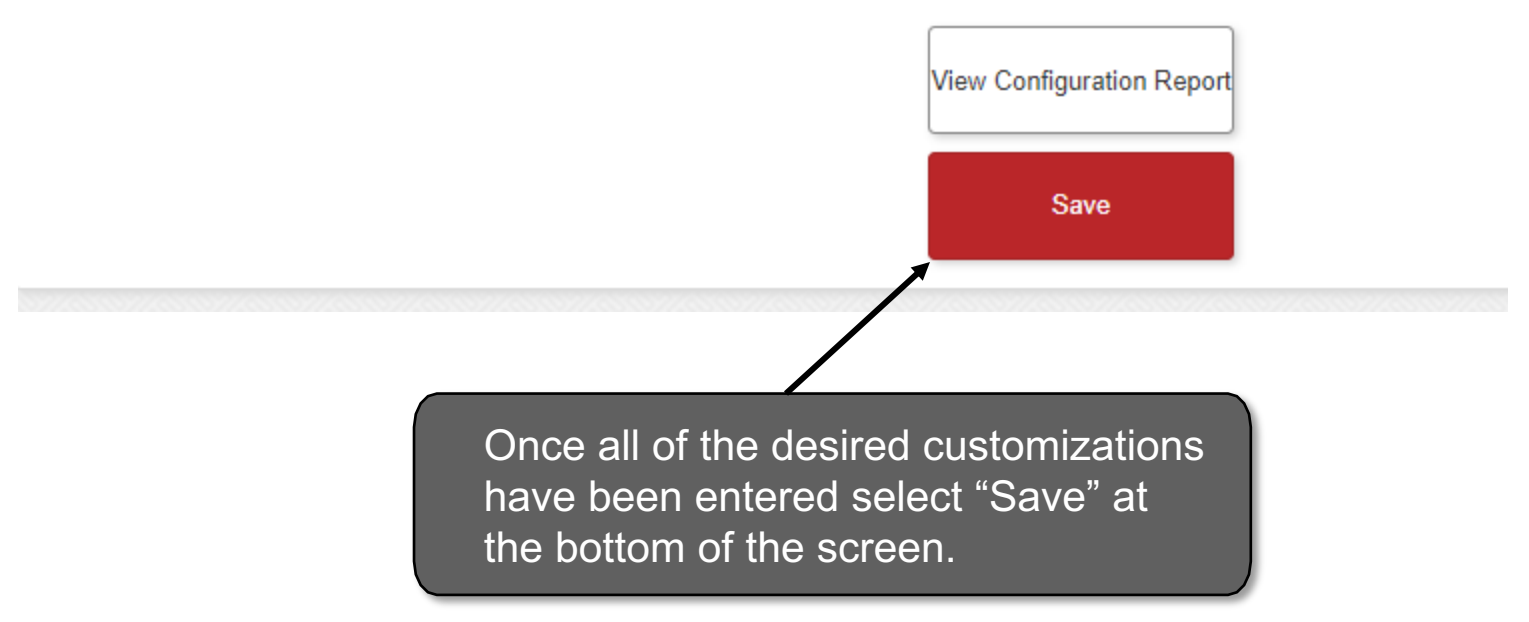

### **Sale Screen with Meter Readings THEAVfueling**

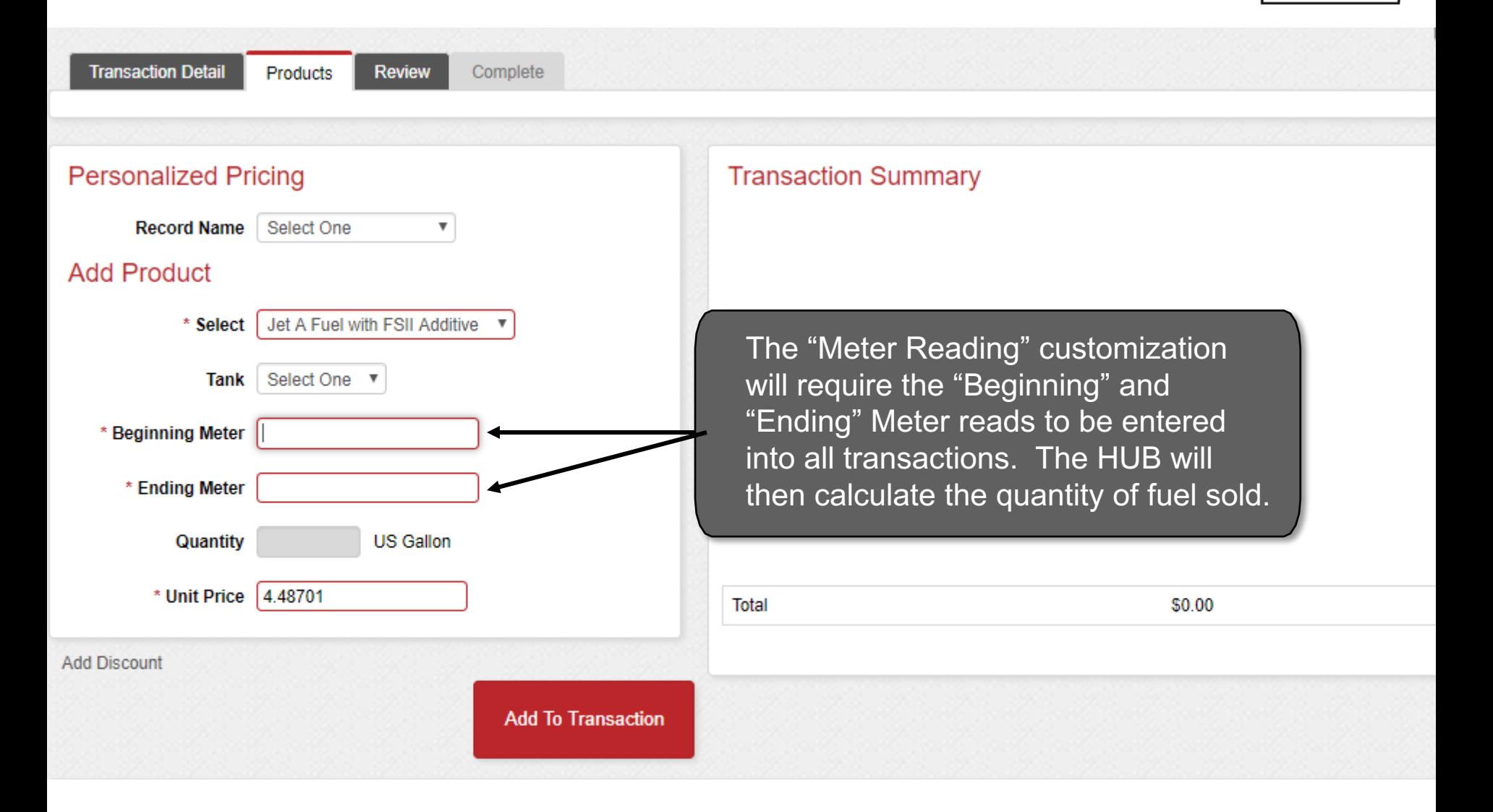